УДК 004

ż

# **Подключение библиотеки OpenGL к Visual Studio**

*Андриенко Иван Сергеевич*

*Приамурский государственный университет имени Шолом-Алейхема студент*

*Вихляев Дмитрий Романович Приамурский государственный университет имени Шолом-Алейхема Студент*

## **Аннотация**

Для С++ написано множество различных библиотек для работы с графикой, данная статья содержит обзор на одну из популярных графических библиотек OpenGL. Исследование демонстрирует быстрое и простое подключение данной библиотеки, а также пример создания геометрической фигуры. **Ключевые слова:** С ++, OpenGL, GLFW, Visual Studio.

# **Connecting the OpenGL library to Visual Studio**

*Andrienko Ivan Sergeevich Sholom-Aleichem Priamursky State University Student*

*Vikhlyaev Dmitry Romanovich Sholom-Aleichem Priamursky State University Student*

# **Abstract**

Many different libraries for working with graphics have been written for  $C_{++}$ , this article contains an overview of one of the popular OpenGL graphics libraries. The study demonstrates the quick and easy connection of this library, as well as an example of creating a geometric shape.

**Keywords**: С ++, OpenGL, **GLFW**, Visual Studio.

# **1 Введение**

# **1.1 Актуальность**

OpenGL (Open Graphics Library) – спецификация, определяющая платформо-независимый программный интерфейс для написания приложений, использующих двумерную и трёхмерную компьютерную графику. Данная библиотека выделяется тем, что даёт хороший фундамент знаний о том, как создаются двухмерные игры, как создаётся физика только с помощью программного кода. Однако OpenGL абстрагируется от спецификаций операционных систем, что не предусматривает открытия окна

приложения для рисования. Это означает необходимость самостоятельного создания окна, определения контекста и обрабатывания пользовательского ввода. Существует много библиотек, которые обеспечивают необходимый нам функционал, одной из таких является библиотека GLFW. *Graphics Library FrameWork* – эта библиотека, специально предназначенная для работы с OpenGL. К тому же данная библиотека имеет предварительно скомпилированные бинарные и заголовочные файлы для Visual Studio 2010- 2019, что освобождает от необходимости вручную компилировать библиотеку из исходного кода, вместо этого GLFW даёт нам возможность быстро и просто подключить все необходимые данные для работы с OpenGL.

## **1.2 Обзор исследований**

Основной принцип построения графических объектов описала М.В. Смирнова [1]. Графическую среду разработки высокопроизводительных приложений исследовал И.Ю. Косов [2]. Рассмотрел графическую библиотеку SFML на C++ А. Е. Азаров [3]. Провёл исследования спецификации OpenGL Д.С. Ковтунов [4]. Функции и элементы OpenGL, используемые для построения основных форм в С# описали Ч.У. Хаятов, Г.И. Атаева, О.Р. Хайдаров [5]. Использование библиотек GLEW, GLFW и FREETYPE для разработки игры описали Д. С. Гурский, Н. Б. Осипенко [6]

## **1.3 Цель исследования**

Целью данной статьи стоит рассмотреть возможность быстрого и простого подключения библиотеки GLFW к Visual Studio, и рассмотрение работы библиотеки OpenGL, на примере создания геометрической фигуры.

### **2 Материалы и методы**

Для работы используем скомпилированный код библиотеки GLFW, который можно скачать с официального сайта, и подключим его к Visual Studio.

### **3 Результаты и обсуждения**

Для начала необходимо зайти на официальный сайт GLFW в кладку DOWNLOAD и скачать скомпилированную библиотеку под операционную систему (рис. 1).

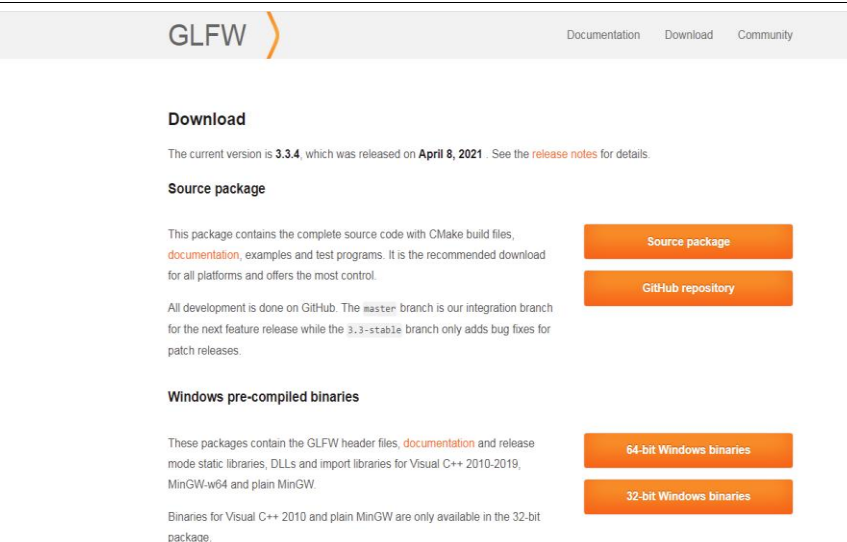

Рис. 1. Скачивание библиотеки GLFW с официального сайта.

Далее открываем пустой проект C++ в Visual Studio и создаём исходный файл main.cpp (рис. 2).

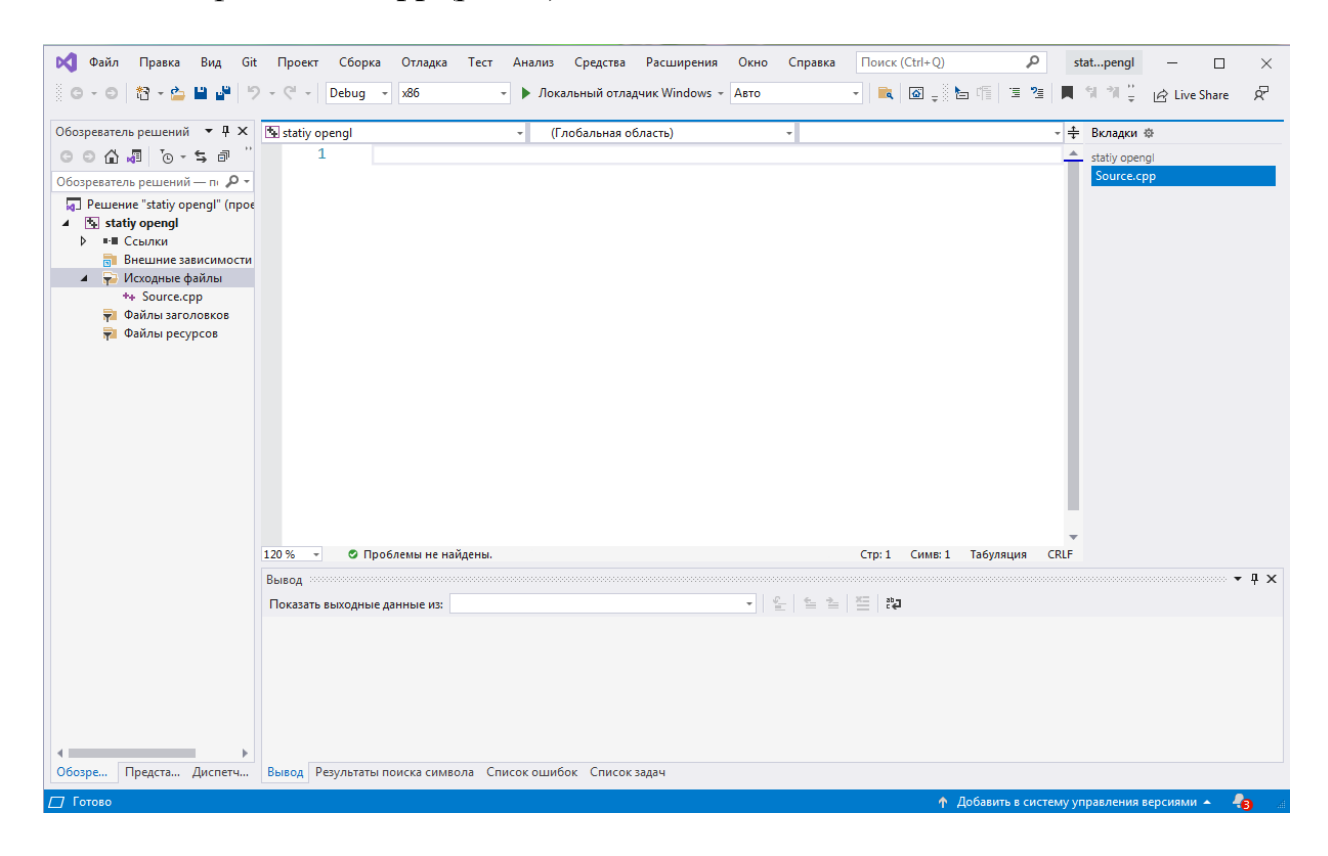

Рис. 2. Создание проекта в Visual Studio

Далее переходим в папку, где лежит наш проект, в ней создаём папку GLFW и перекидываем в неё файлы из скаченной библиотеки. Нам понадобится папка include и lib-vc2019 (рис.3).

| $\bullet$ $\bullet$ $\bullet$ $\blacksquare$ <i>Nouck: GLFW</i><br>$\bullet$ $\left\{ \leftarrow \right\}$ $\left\{$ <i>Nouck: qlfw-3.3.4.bin.W</i><br>$\lambda$<br>I + 1 + source + repos + GAME1 + GL + GLFW +<br>> программы > openGL > GLFW > glfw-3.3.4.bin.WIN32 > glfw-3.3.4.bin.WIN32 > |                |                         |                   |                 |                   |    |                                |                         |                                       |                |                             |                 |                  |
|----------------------------------------------------------------------------------------------------|----------------|-------------------------|-------------------|-----------------|-------------------|----|--------------------------------|-------------------------|---------------------------------------|----------------|-----------------------------|-----------------|------------------|
| Файл Правка<br>Вид Сервис Справка<br>Правка<br>Вид<br>Сервис Справка                                                                                                    |                |                         |                   |                 |                   |    |                                |                         |                                       |                |                             |                 |                  |
| ядочить -                                                                                                    | <b>Открыть</b> | Добавить в библиотеку • | Общий доступ ▼ >> |                 | $\Box$<br>注 +     | ୍କ | Упорядочить ▼                  | Добавить в библиотеку • |                                       | Общий доступ • | Записать на оптический диск | Новая папка     | 注 -              |
| <b>1збранное</b>                                                                                                    | $\overline{a}$ | Имя                     | Дата изменения    | Tun             | Размер            |    | Избранное                      | $\blacktriangle$        | Имя                                   |                | Дата изменения              | Tun             | Размер           |
|                                                                                                    |                | <b>include</b>          | 16.06.2021 14:56  | Папка с файлами |                   |    |                                |                         | <b>I</b> docs                         |                | 16.06.2021 14:13            | Папка с файлами |                  |
| забочий стол                                                                                                    |                | lib-yc2019              | 16.06.2021 14:56  | Папка с файлами |                   |    | Е Рабочий стол                 |                         | <b>T</b> include                      |                | 16.06.2021 14:15            | Папка с файлами |                  |
| Библиотеки                                                                                                    |                |                         |                   |                 |                   |    | Библиотеки                     |                         | <b>Ill</b> lib-mingw                  |                | 16.06.2021 14:13            | Папка с файлами |                  |
| Видео                                                                                                    |                |                         |                   |                 |                   |    | B <sub>ugeo</sub>              |                         | lib-mingw-w64                         |                | 16.06.2021 14:13            | Папка с файлами |                  |
| <b>Документы</b>                                                                                                    |                |                         |                   |                 |                   |    | <b>Документы</b>               |                         | lib-static-ucrt                       |                | 16.06.2021 14:13            | Папка с файлами |                  |
| • Изображения                                                                                                    |                |                         |                   |                 |                   |    | • Изображения                  |                         | $\blacksquare$ lib-vc2010             |                | 16.06.2021 14:13            | Папка с файлами |                  |
| <b>• Музыка</b>                                                                                                    |                |                         |                   |                 |                   |    | <b>Nysuka</b>                  |                         | $\blacksquare$ lib-vc2012             |                | 16.06.2021 14:13            | Папка с файлами |                  |
|                                                                                                    |                |                         |                   |                 |                   |    | R <sub>1</sub>                 |                         | $\mathsf{lib}\text{-}\mathsf{vc}2013$ |                | 16.06.2021 14:13            | Папка с файлами |                  |
| Компьютер                                                                                                    |                |                         |                   |                 |                   |    | <b>IN Компьютер</b>            |                         | $\blacksquare$ lib-vc2015             |                | 16.06.2021 14:13            | Папка с файлами |                  |
| .<br>4. Локальный диск (С:)                                                                                                    |                |                         |                   |                 |                   |    | 47. Локальный диск (C:)        |                         | $\blacksquare$ lib-vc2017             |                | 16.06.2021 14:13            | Папка с файлами |                  |
| <u>В</u> DVD RW дисковод (D:)                                                                                                    |                |                         |                   |                 |                   |    | DVD RW дисковод (D:)           |                         | $\blacksquare$ lib-vc2019             |                | 16.06.2021 14:15            | Папка с файлами |                  |
| Сеть                                                                                                    |                |                         |                   |                 |                   |    | <b>Gu</b> Cerb                 |                         | <b>[1] LICENSE.md</b>                 |                | 16.06.2021 14:13            | Файл "МD"       | 1 K5             |
| Панель управления                                                                                                    |                |                         |                   |                 |                   |    | <b>В Панель управления</b>     |                         | [T] README.md                         |                | 16.06.2021 14:13            | Файл "МD"       | 3 K <sub>B</sub> |
| Все элементы панели                                                                                                    |                |                         |                   |                 |                   |    | <b>ВСЕ элементы панели</b>     |                         |                                       |                |                             |                 |                  |
| <b>В Оборудование и звук</b>                                                                                                    |                |                         |                   |                 |                   |    | <b>ВИЗ Оборудование и звук</b> |                         |                                       |                |                             |                 |                  |
| • Оформление и персо                                                                                                    |                |                         |                   |                 |                   |    | <b>• Оформление и персо</b>    |                         |                                       |                |                             |                 |                  |
| Программы                                                                                                    |                |                         |                   |                 |                   |    | Программы                      |                         |                                       |                |                             |                 |                  |
| Сеть и Интернет                                                                                                    |                |                         |                   |                 |                   |    |                                |                         |                                       |                |                             |                 |                  |
| $lib-vc2019$<br>Дата изменения: 16.06.2021 14:56<br>Папка с файлами                                                                                                    |                |                         |                   |                 | Элементов: 13     |    |                                |                         |                                       |                |                             |                 |                  |
| о элементов: 1                                                                                                    |                |                         |                   |                 | Элементов: 13 шт. |    |                                |                         |                                       |                |                             |                 |                  |

Рис. 3. Добавление библиотеки в репозиторий с проектом

Теперь заходим в Visual Studio –> свойства проекта–> C/C++–>Общее– >Дополнительный каталог включаемых файлов–>изменить в открывшемся окне прописываем путь к папке inclide, которую мы присоединили к нашему проекту (рис. 4).

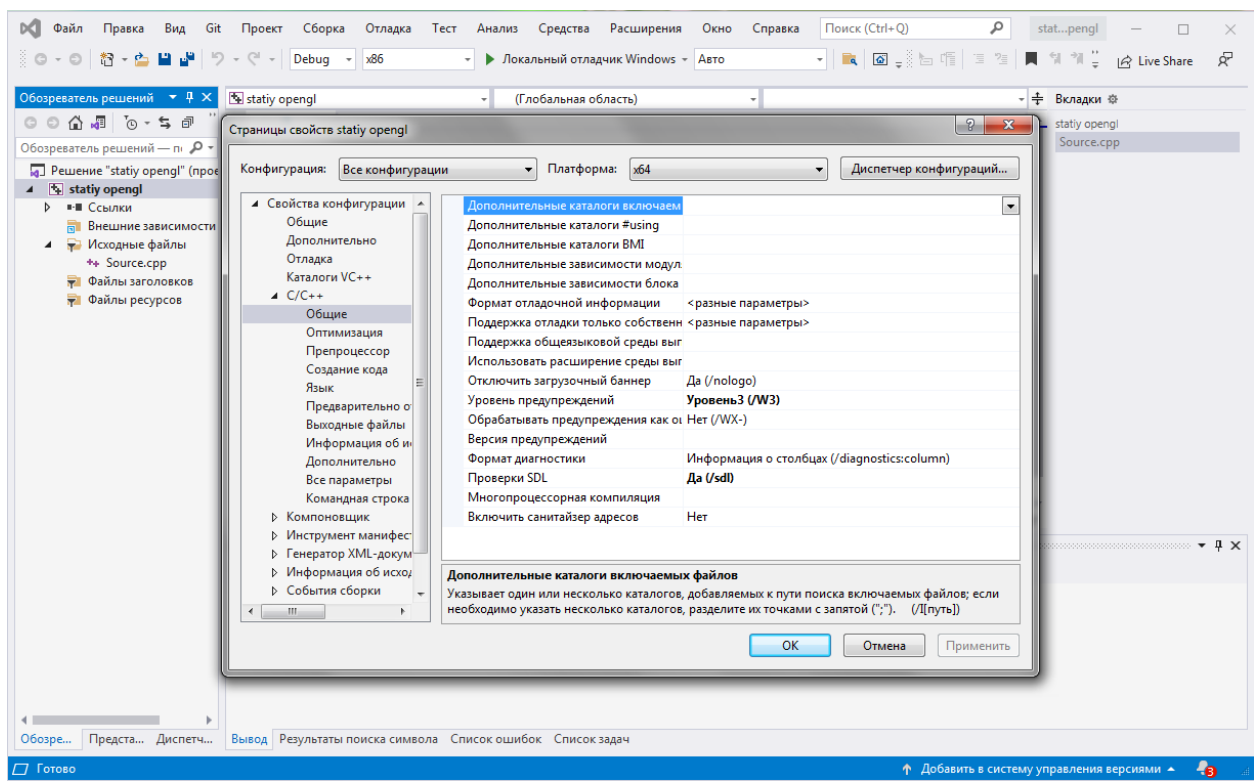

Рис. 4. Подключение библиотеки glfw3.h

Далее переходим во вкладку Компоновщик–>Общие– >Дополнительные каталоги библиотек–>изменить. В открывшемся окне прописываем путь к папке lib-vc2019 (рис.5).

### Постулат. 2021. №8 ISSN 2414-4487

| Страницы свойств game2            |                                                                                        | $\sqrt{2}$<br>$\Sigma$ | $\sim$ $\circ$ main(void)<br>- ÷ Вкладки ※<br>$\sqrt{2}$<br>Дополнительные каталоги библиотек | $\mathbf{x}$ |
|-----------------------------------|----------------------------------------------------------------------------------------|------------------------|-----------------------------------------------------------------------------------------------|--------------|
| Все конфигурации<br>Конфигурация: | Платформа: хб4                                                                         | Диспетчер конфигураций | $\mathbf{K}$ $\mathbf{V}$ $\mathbf{V}$                                                        |              |
| ▲ Свойства конфигурации           | Выходной файл<br>\$(OutDir)\$(TargetName)\$(TargetExt)                                 |                        | C:\Users\1\source\repos\game2\GL\GLFW\lib-vc2019                                              | $\sim$       |
| Общие                             | Отображать ход выполнения<br>Не задано                                                 |                        |                                                                                               |              |
| Дополнительно                     | Версия                                                                                 |                        |                                                                                               |              |
| Отладка                           | Включить инкрементную компоновку <разные параметры>                                    |                        |                                                                                               |              |
| Каталоги VC++<br>$D$ $C/C++$      | Файл базы данных инкрементной ком                                                      |                        |                                                                                               |              |
| 4 Компоновшик                     | Да (/NOLOGO)<br>Отключить загрузочный баннер                                           |                        |                                                                                               |              |
| Общие                             | <b>Her</b><br>Пропустить библиотеку импорта                                            |                        |                                                                                               |              |
| Ввод                              | Her<br>Зарегистрировать вывод                                                          |                        |                                                                                               |              |
| Файл манифеста                    | Перенаправление для пользователей Нет                                                  |                        | Вычисленное значение:                                                                         |              |
| Отладка                           | Дополнительные каталоги библиотек C:\Users\1\source\repos\qame2\GL\GLFW\lib-vc2019;%(A |                        | C:\Users\1\source\repos\game2\GL\GLFW\lib-vc2019                                              |              |
| Система                           | Компоновать библиотеки из зависим: Да                                                  |                        | %(AdditionalLibraryDirectories)                                                               |              |
| Оптимизация                       | Использовать входные файлы зависи: Нет                                                 |                        |                                                                                               |              |
| Внедренный IDL                    | Состояние ссылки                                                                       |                        |                                                                                               |              |
| Метаданные Windo                  | Запретить привязку DII                                                                 |                        |                                                                                               |              |
| Дополнительно                     | Обрабатывать предупреждения компи                                                      |                        | Унаследованные значения:                                                                      |              |
| Все параметры                     | Принудительный вывод файла                                                             |                        |                                                                                               |              |
| Командная строка                  | Создать оперативно исправляемый о                                                      |                        |                                                                                               |              |
| <b>В</b> Инструмент манифес       | Задать атрибуты секции                                                                 |                        |                                                                                               |              |
| <b>В Генератор XML-докум-</b>     |                                                                                        |                        |                                                                                               |              |
| <b>В Информация об исход</b>      | Дополнительные каталоги библиотек                                                      |                        |                                                                                               |              |
| ⊳ События сборки                  | Разрешает пользователю переопределять путь окружения библиотеки. (/LIBPATH:nanка)      |                        |                                                                                               |              |
|                                   |                                                                                        |                        | 7 Наследовать от родительского элемента или от значений по умолчанию для проек                |              |
|                                   |                                                                                        |                        |                                                                                               | Макросы>>    |
|                                   | OK                                                                                     | Применить<br>Отмена    |                                                                                               |              |
|                                   |                                                                                        |                        | OK                                                                                            | Отмена       |
|                                   |                                                                                        |                        |                                                                                               |              |

Рис. 5. Подключение библиотеки glfw3.lib

Не выходя из вкладки компоновщик, заходим в кладку ввод –> Дополнительные зависимости. В открывшемся окне записываем имена библиотек необходимых для полноценной работы проекта и открытия окна opengl32.lib и glfw3.lib, далее жмём OK (рис.6).

| Файл Правка Вид<br>部一凸                                                                                                    | Git Проект Сборка Отладка Тест Анализ Средства Расширения<br>Окно<br>Справка<br>$G_1$ $\rightarrow$<br>Debua -<br>x64<br>• Локальный отладчик Windows - Авто                                                                       | ۹<br>Поиск (Ctrl+Q)<br>Вход А.<br>qame2<br>P<br>$\mathsf{R}^2$ Live Share                                                          |  |  |  |
|----------------------------------------------------------------------------------------------------|----------------------------------------------------------------------------------------------------|----------------------------------------------------------------------------------------------------|--|--|--|
| О Страницы свойств game2<br>Все конфигурации<br>Конфигурация:<br>⊿ Свойства конфигурации<br>Общие                                                                                   | P<br>$\Sigma$<br><b>No permanent</b><br>Платформа: хб4<br>Диспетчер конфигураций<br>▾<br>openql32.lib;qlfw3.lib;%(AdditionalDependencies)<br>Дополнительные зависимости<br>Игнорировать все стандартные библи                      | 2 <br>$\mathbf{x}$<br>Дополнительные зависимости<br>opengl32.lib<br>alfw3.lib                                                      |  |  |  |
| Дополнительно<br>Отладка<br>Каталоги VC++<br>$D$ C/C++<br>⊿ Компоновщик<br>Общие<br>Ввод<br>Файл манифеста<br>Отладка                                                               | Игнорировать конкретные стандартны<br>Файл определения модуля<br>Добавить модуль в сборку<br>Внедрить управляемый файл ресурсо<br>Принудительно включать ссылки на с<br>Отложено загружаемые DLL<br>Ресурс, связываемый со сборкой | Вычисленное значение:<br>opengl32.lib<br>alfw3.lib<br>%(AdditionalDependencies)                                                    |  |  |  |
| Система<br>Оптимизация<br>Внедренный IDL<br>Метаданные Windo<br>Дополнительно<br>Все параметры<br>Командная строка<br><b>• Инструмент манифест</b><br><b>В Генератор XML-докум-</b> |                                                                                                    | Унаследованные значения:<br>kernel32.lib<br>user32.lib<br>qdi32.lib<br>winspool.lib<br>comdla32.lib<br>advapi32.lib<br>shell32.lib |  |  |  |
| <b>В</b> Информация об исход<br>⊅ События сборки<br>$\overline{\phantom{a}}$<br>m.<br>$\leftarrow$                                                                                  | Дополнительные зависимости<br>Задает дополнительные элементы, которые нужно добавить в командную строку компоновки. (т.е.<br>kernel32.lib)<br><b>OK</b><br>Применить<br>Отмена                                                     | 7 Наследовать от родительского элемента или от значений по умолчанию для проек<br>Макросы>><br>OK<br>Отмена                        |  |  |  |
| Обозре<br>$\Box$ Готово                                                                                                    | Предста Диспетч Вывод Результаты поиска символа Список ошибок Список задач                                                                                                    | $\bigcirc 1$ $\sqrt{}$ master $\sim$<br>49<br>$\uparrow$ 0 $\uparrow$ 99*                                                          |  |  |  |

Рис. 6. Подключение библиотеки opengl32.lib и glfw3.lib

Для того чтобы проверить хорошо ли всё подключилось, нарисуем несколько геометрических фигур.

С помощью директивы include подключим библиотеку GLFW/glfw3.h. В функции main проверим, подключилась ли библиотека glfw, с помощью функции glfwinit(), в случае ошибки она выдаёт false.

Создаём переменную window и присваиваем ей значения окна с помощью функции glfwCreateWindow(). Первые два параметра функции – размеры окна в пикселях, затем название окна, остальные оставляем NULL.

Проверим, открылось ли окно, если окно не открылось, возвращаем ошибку и с помощью функции glfwTerminate(), уничтожаем все ресурсы, выделенные glfw. (рис. 7).

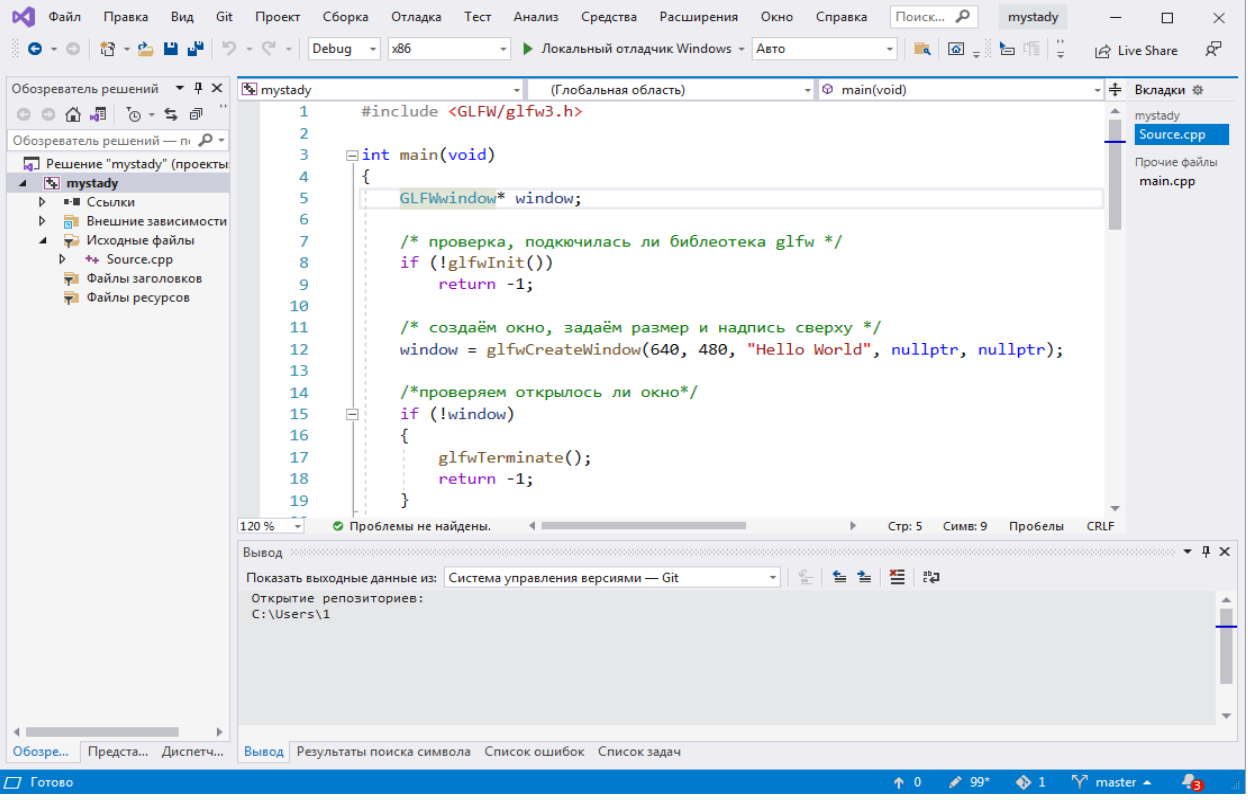

Рис. 7. Создание окна

Для того чтобы окно не закрылось сразу после выполнения программы, используем цикл.

Все дальнейшие действия по обрисовке внутри окна будут использоваться внутри цикла.

Используем функцию glfwSwapBuffers(), которая меняет местами передний и задний буфер, в качестве параметра используем переменную window. А также функцию glfwPollEvents(), для обработки событий. В конце программы снова воспользуемся функцией glfwTerminate(), чтобы очистить данные. Запустим программу (рис. 8).

### Постулат. 2021. №8 ISSN 2414-4487

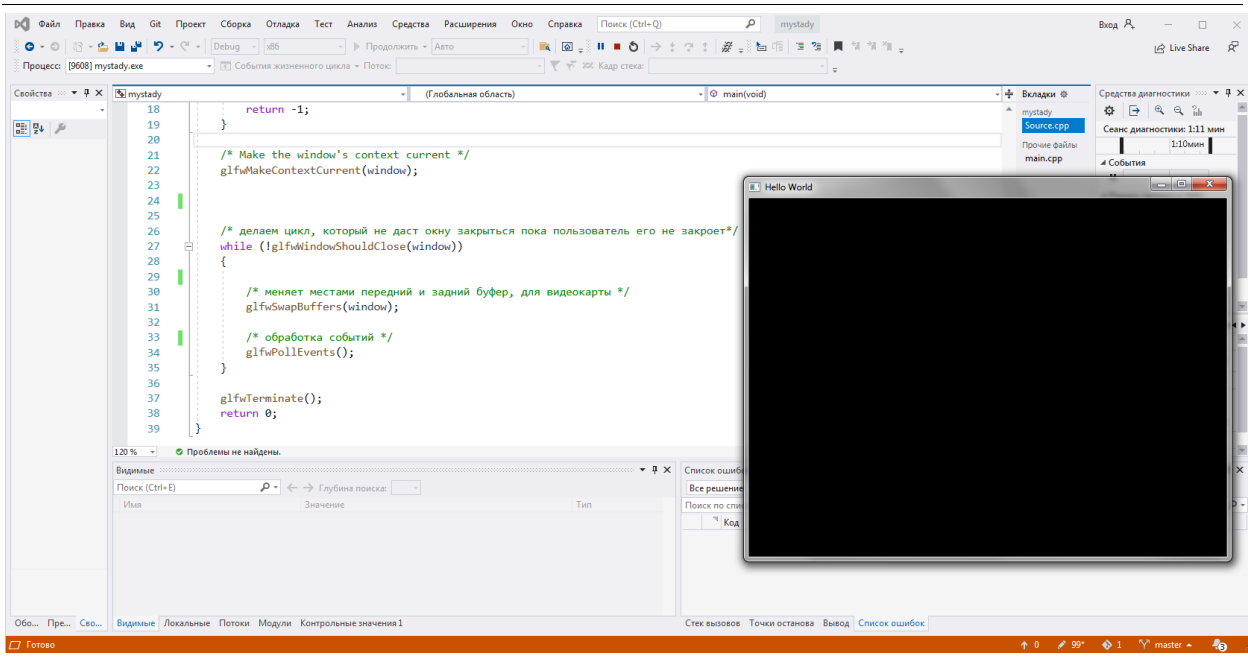

Рис. 8. Запуск программы

Запустилось окно. Для смены цвета окна, внутри цикла необходимо вызвать функцию glColor(), в неё передаются параметр, который указывает, как будет задаваться цвет.

В Функцию glClearColor() присваиваются параметры цвета в режиме rgba, её необходимо поставить перед функцией glColor().

Создадим функцию, которая будет рисовать треугольник.

Процесс обрисовки в openGL начинается, когда вызывается функция glBegin(), и заканчивается при вызове glEnd(). В качестве параметров функции glBegin() мы присвоим GL\_TRIANGLES, давая понять, что мы хотим нарисовать треугольник. Треугольник рисуется по точкам, чтобы задать точки используем функции glColor3f() и glVertex2f(), первая функция придаёт цвет точкам в режиме rgb, а вторая размещает точки по координатам на плоскости. Центр координат находится в центре окна, радиус координатной плоскости равен единице, тесть всё окно имеет размер два с лева направо и снизу вверх, вне зависимости от размера экрана в пикселях. Нарисуем ещё три точки и вызовем функцию в главном цикле (рис. 9, 10).

```
\Boxvoid triangle()
\Delta5
        ſ
            glBegin(GL TRIANGLES);
 6
 \overline{7}glColor3f(0, 0, 0); glVertex2f(-0.5, -0.3);
            glColor3f(1, 0, 0); glVertex2f(0.5f, -0.3);
8
            glColor3f(0, 0, 1); glVertex2f(0, 0.4f);
9
10
11
            g1End();
12
```
Рис. 9. Функция создания треугольника

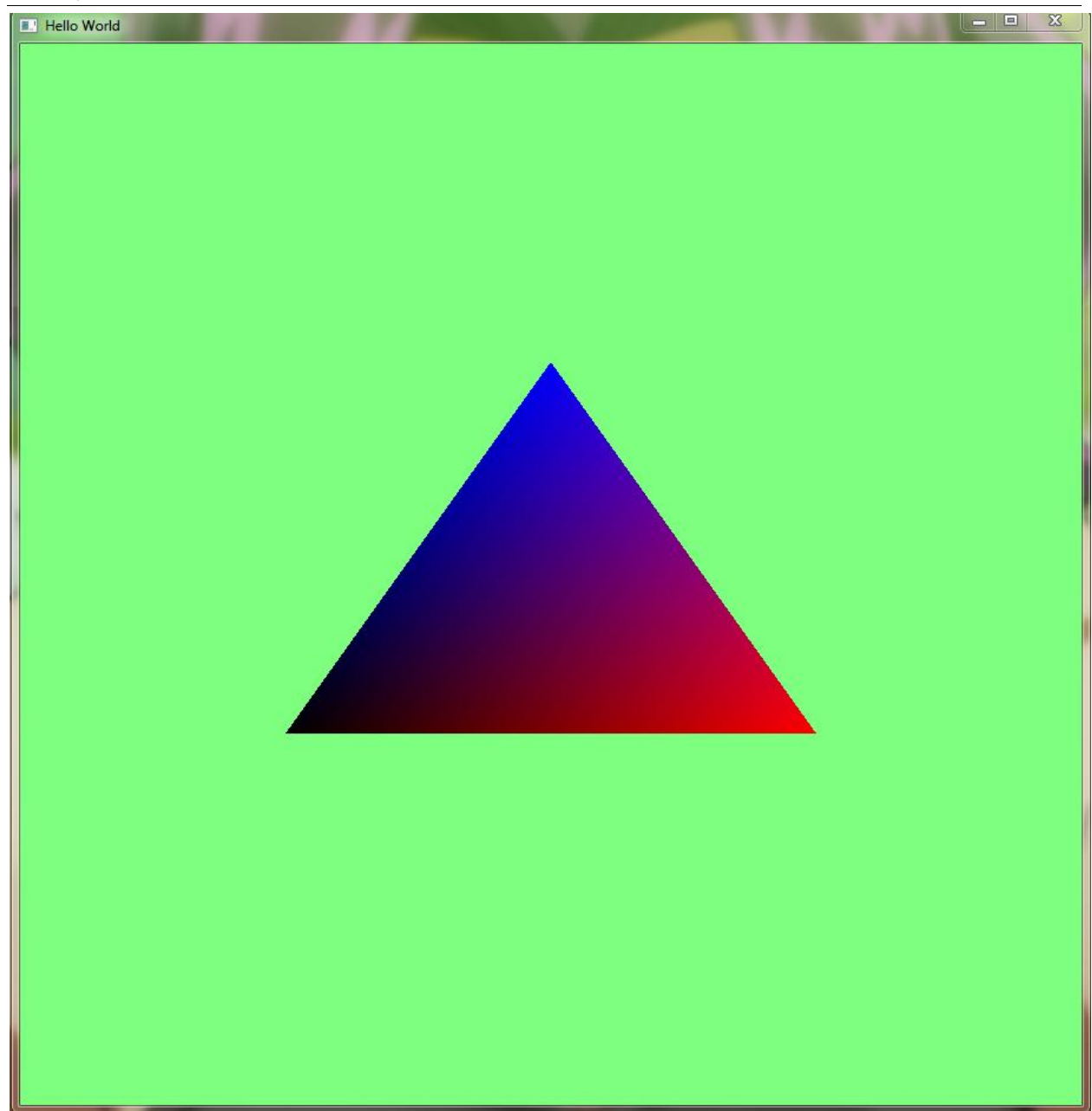

Рис. 10. Результат программы

Таким образом, мы подключили библиотеку OpenGL к Visual Studio, написали программу для открытия графического окна, задали фон и нарисовали геометрическую фигуру – треугольник.

### **Библиографический список**

- 1. Смирнова М.В. Основной принцип построения графических объектов//Актуальные проблемы гуманитарных и естественных наук. 2016. № 2-2. С. 93-97.
- 2. Косов И.Ю. Графическая среда разработки высокопроизводительных приложений//Перспективные информационные технологии и интеллектуальные системы. 2006. № 4. С. 72-79.
- 3. Азаров А.Е. Обзор графической библиотеки SFML на С++ //Постулат.

2018 № 1 (27). С. 107.

- 4. Ковтунов Д.С. Обзор спецификации OpenGL //Вестник науки и образования. 2018. Т. 2. № 4 (40). С. 17-20.
- 5. Хаятов Ч.У., Атаева Г.И., Хайдаров О.Р. Функции и элементы OpenGL, используемые для построения основных форм в С# //Universum: технические науки. 2020. № 11-1 (80). С. 43-45.
- 6. Гурский Д. С., Осипенко Н. Б. Использование библиотек GLEW, GLFW и FREETYPE для разработки игры описали //Новые математические методы и компьютерные технологии в проектировании, производстве и научных исследованиях. Материалы XXII Республиканской научной конференции студентов и аспирантов. Гомель, 2019. С. 365-366.